## Access Student Quiz Results Using [www.quia.com/web](http://www.quia.com/web)

1. Go to [www.quia.com/web](http://www.quia.com/web) 

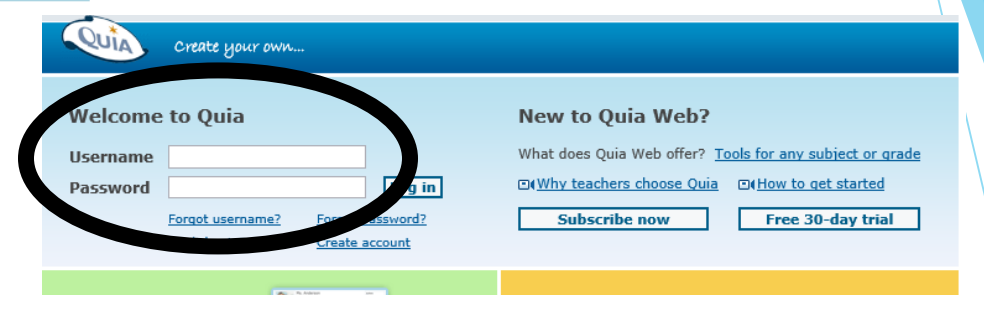

- 2. Have your student login using the SCIENCE username and password given to them in class. This is not the same login that students use to get into the computer or for home access. This login information should be taped into their science journal or agenda.
- 3. Once logged in, select the small icon located on the left side of the name of the quiz. If you select the name of the quiz, it will prompt you to retake the quiz, but will not show student results.

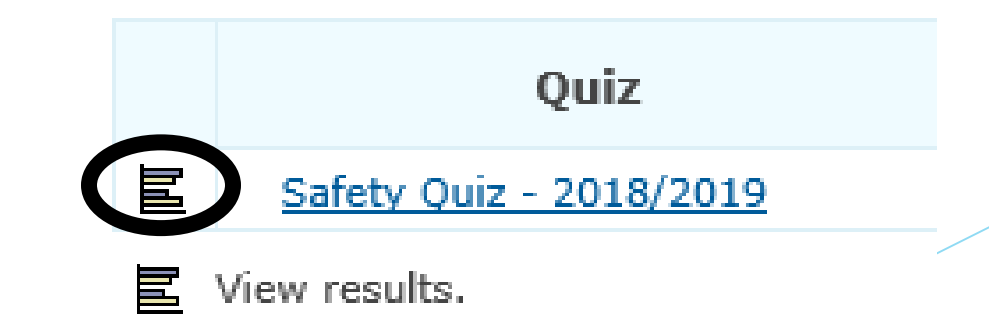